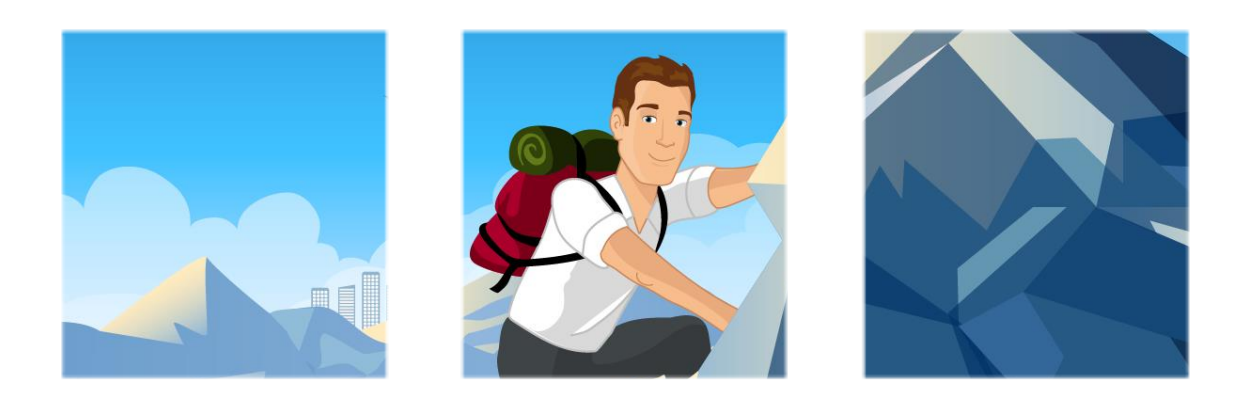

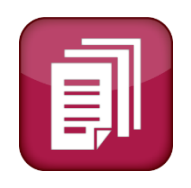

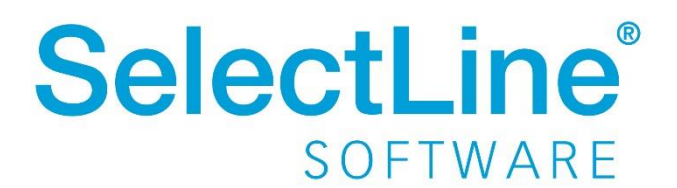

Copyright © 2020, SelectLine® Software GmbH

Alle Rechte vorbehalten!

### **Inhaltsverzeichnis**

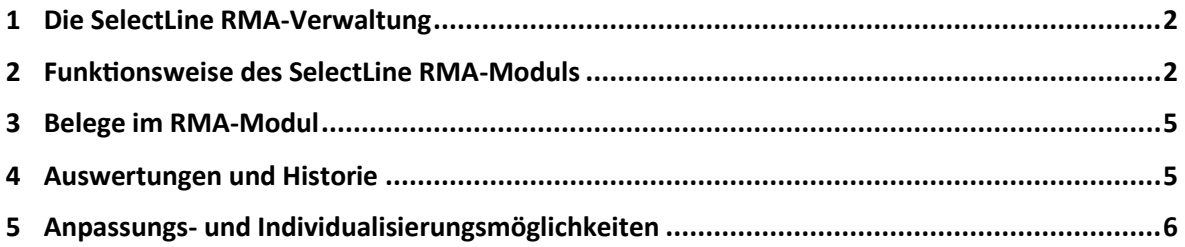

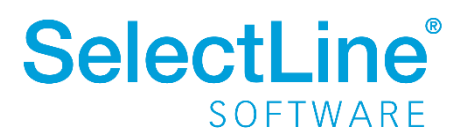

<span id="page-2-0"></span>Mit der Rücksendeverwaltung der Warenwirtschaft kann defekte oder falsche Ware strukturiert zurückgeführt werden. Das Ziel ist eine schnelle und problemlose Zuordnung und Verarbeitung von Retouren sowie eine genaue Dokumentation aller Stationen eines zurückgesandten Artikels.

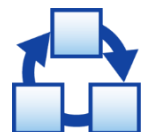

### <span id="page-2-1"></span>**2 Funktionsweise des SelectLine RMA-Moduls**

Mit Lizenzierung des RMA-Moduls steht ein eigenständiger Dialog zur Verfügung, in dem die RMA-Vorgänge angelegt und bearbeitet werden können.

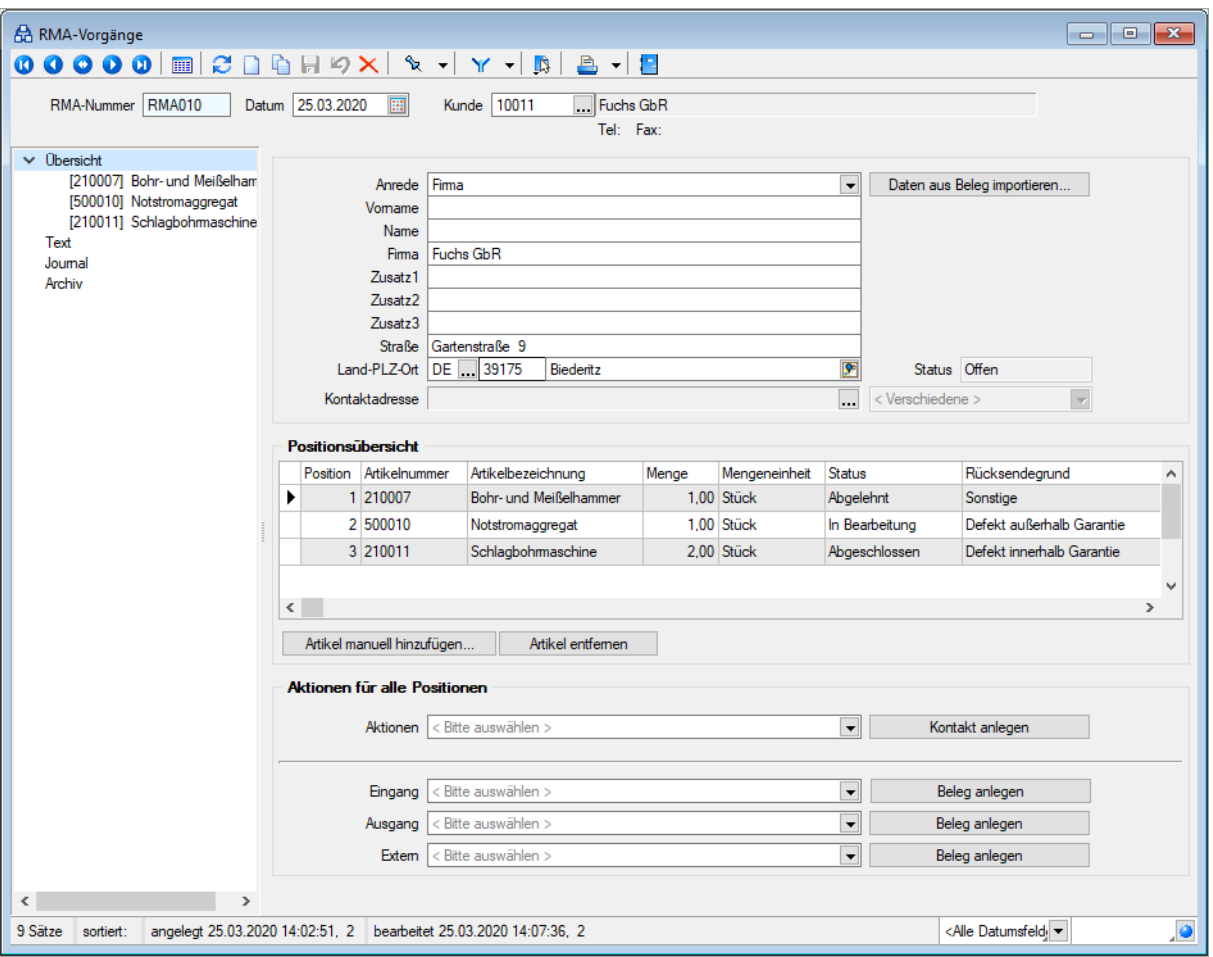

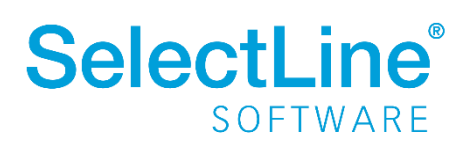

Im Kopf eines RMA-Vorgangs wird die Adresse des Rücksenders erfasst. Dies kann eine manuell eingegebene Adresse, eine Kundenadresse aus dem Kundestamm oder eine Adresse aus einem vorhandenen Beleg sein. Ob der Vorgang noch offen oder bereits erledigt ist, ergibt sich aus den Status seiner Positionen (Artikel). Sind alle Positionen erledigt, also abgelehnt oder abgeschlossen, wird auch der Vorgang als erledigt gekennzeichnet. Sofern der Status seiner Positionen gleich ist, kann der übergreifende Status des Vorgangs angepasst werden. Dabei erhalten alle Artikel denselben Bearbeitungsstatus wie der Vorgang.

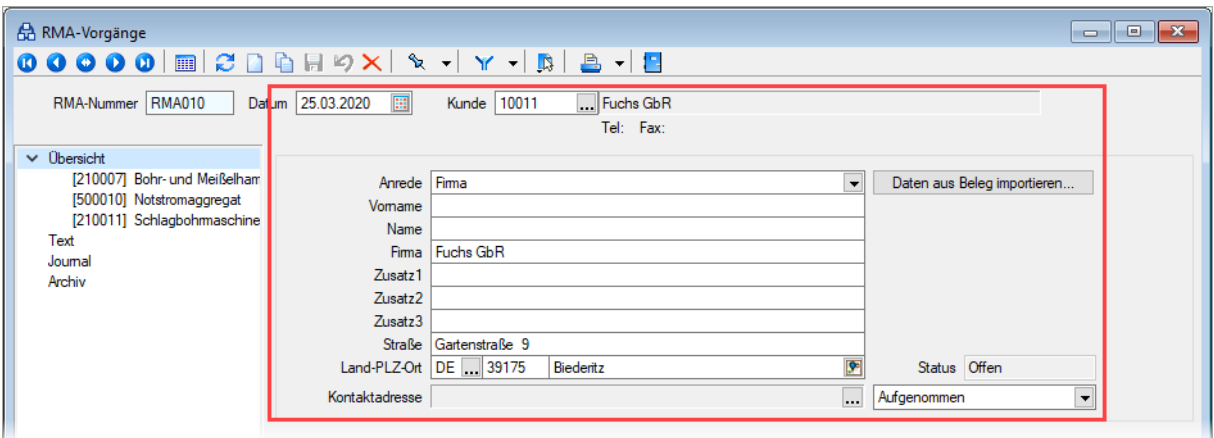

Artikel, die in einem RMA-Vorgang bearbeitet werden sollen, können entweder aus einem Kundenbeleg importiert oder manuell hinzugefügt werden. Beim Import der Artikel aus einem Kundenbeleg lassen sich bereits Status, Rücksendegrund und Vorgehen bestimmen. Zugeordnete Serien-/Chargennummern können hier ebenfalls hinterlegt werden. Von Handelsstücklisten können nur die Unterpositionen eingefügt werden. Die erfassten Artikel werden in der Positionsübersicht des RMA-Vorgangs aufgelistet.

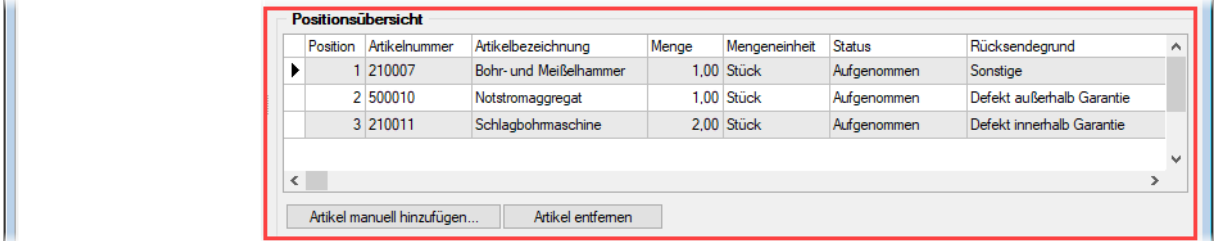

Für die Bearbeitung des RMA-Vorgangs stehen verschiedene Kontakt- und Belegaktionen zur Auswahl. Auf der Hauptseite bezieht sich das Ausführen einer dieser Aktionen immer auf alle noch nicht erledigten Positionen im aktuellen RMA-Vorgang. Einzelne Positionen können auf ihrer Detailseite bearbeitet werden.

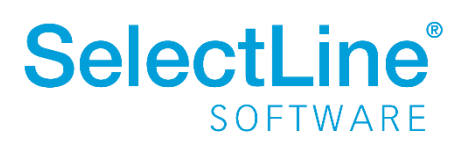

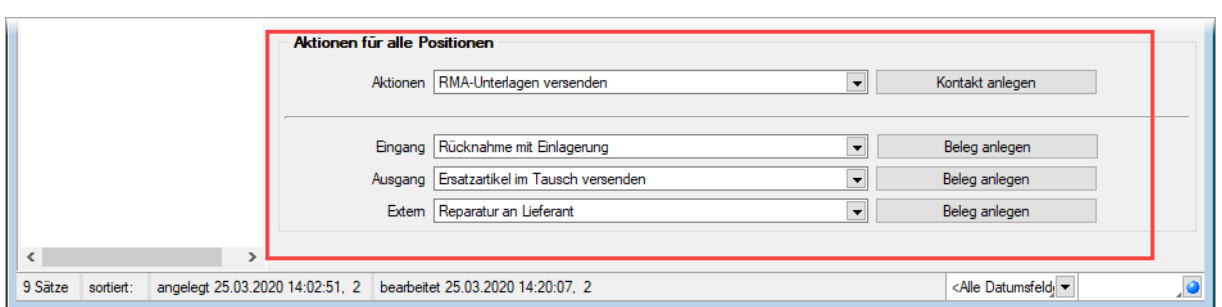

Für jeden Artikel, der in einem RMA-Vorgang behandelt wird, steht eine eigene Seite zur Verfügung, auf der die Details erfasst werden. Dies können der Bearbeitungsstatus, der Rücksendegrund, das Vorgehen und eine freie Beschreibung sein. Gibt es ein spezielles Lager, in das Retouren eingelagert werden sollen, kann dies hier ebenfalls vorgegeben werden.

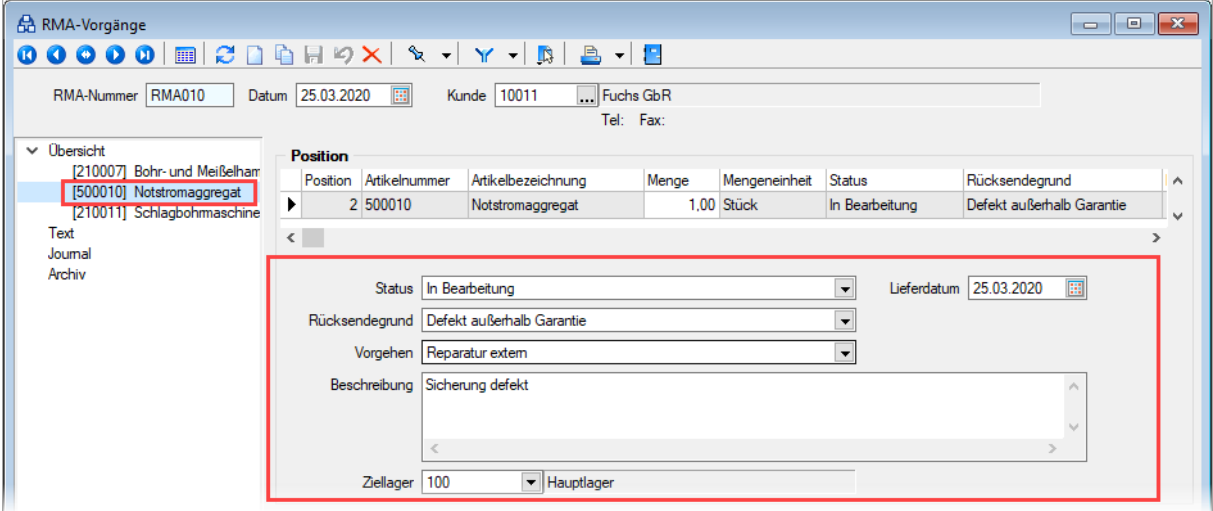

Auf der Detailseite einer Position können die Kontakt- oder Belegaktionen für die gewählte Position ausgeführt werden. Das ist dann sinnvoll, wenn unterschiedliche Artikel gesondert zu behandeln sind. Zusätzlich ist auf der Detailseite die Historie zu finden. Darin werden sämtliche Kontakt- und Belegaktionen, mit denen diese Position bearbeitet wurde, dokumentiert. Ein Doppelklick auf eine Aktion in der Historie öffnet z.B. den erstellten Beleg oder Journaleintrag.

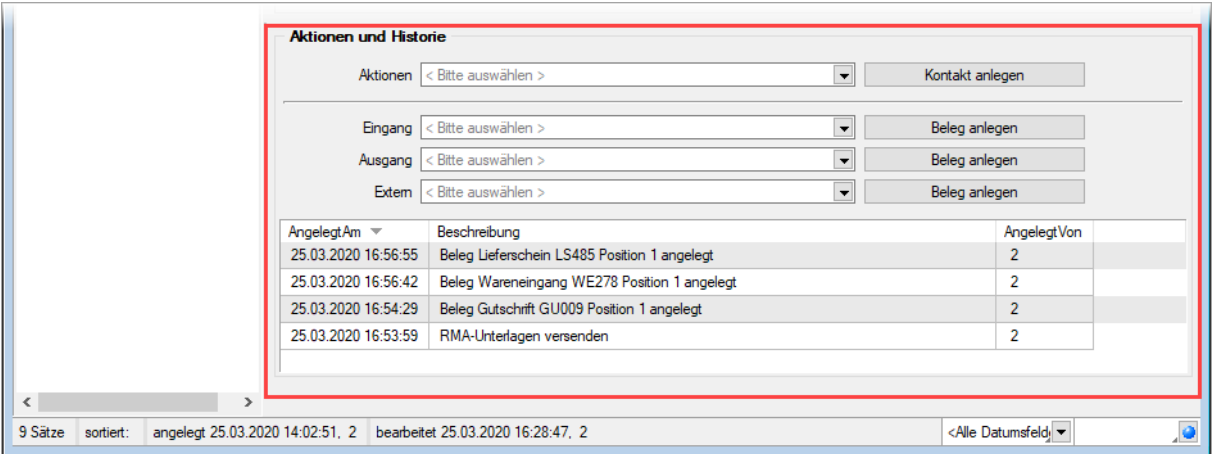

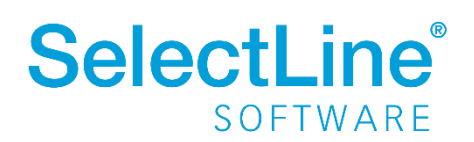

Über die Funktion "Alle Positionen anpassen…" in den *Einstellungen und Zusatzfunktionen* können Rücksendegrund, Vorgehen und Ziellager für alle Positionen gleichzeitig gepflegt werden.

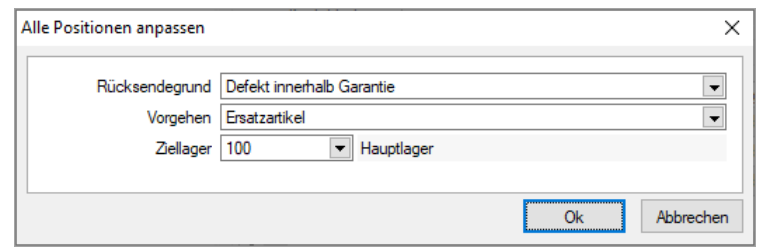

#### <span id="page-5-0"></span>**3 Belege im RMA-Modul**

Im SelectLine RMA-Modul werden die Belege der in der Warenwirtschaft vorliegenden Belegkette verwendet.

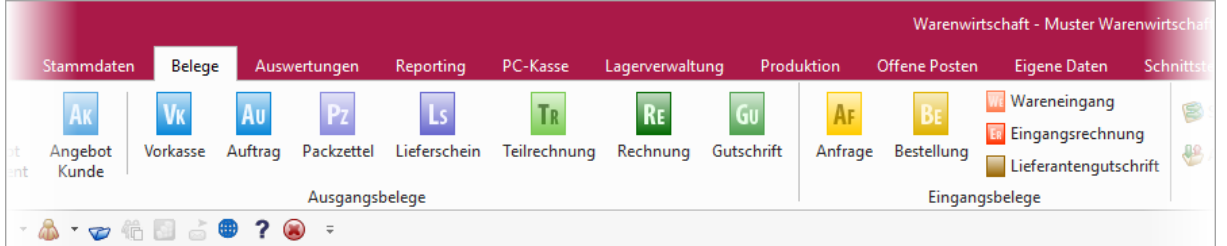

Aus einem RMA-Vorgang heraus können vorhandene Belege je nach Lager- oder Umsatzkennzeichen eines Belegtyps für die verschiedenen Belegaktionen genutzt werden. Auch selbstdefinierte Belege können den Belegaktionen zugeordnet werden.

#### <span id="page-5-1"></span>**4 Auswertungen und Historie**

Es werden zwei Auswertungen mitgeliefert: *Jahresübersicht monatsweise* und *Artikelübersicht in Zeitraum*. Diese Auswertungen lassen sich nach Artikel, Kunde, Status, Rücksendegrund und Vorgehen filtern. Der Status bezieht sich jeweils auf die RMA-Positionen.

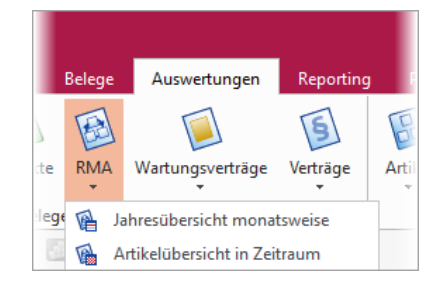

In den Dialogen Artikel, Kunden und Lieferanten steht mit der Lizenzierung des RMA-Moduls in der Historie ein Eintrag *RMA* zur Verfügung. Darin werden verschiedene Informationen zu RMA-Vorgang, RMA-Positionen oder RMA-Belegen dargestellt.

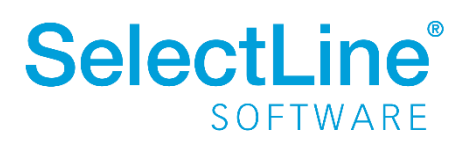

### <span id="page-6-0"></span>**5 Anpassungs- und Individualisierungsmöglichkeiten**

Mit der Lizenzierung des SelectLine RMA-Moduls wird ein beispielhafter Workflow für die Abwicklung von RMA-Vorgängen bereitgestellt. Dieser Workflow ist in den Mandanteneinstellungen anpassbar. Sollten die gegebenen Felder und Dialoge nicht ausreichend sein, kann die RMA-Verwaltung durch den SelectLine Fachhändler angepasst und erweitert werden.

#### **Status, Rücksendegrund und Vorgehen**

Hier können beliebig viele Einträge, die im RMA-Vorgang und den RMA-Positionen zur Auswahl stehen sollen, angelegt, bearbeitet und sortiert werden. Für jeden Status kann zusätzlich festgelegt werden, ob er einen RMA-Vorgang oder eine Position als erledigt kennzeichnet und damit eine Warnung beim Bearbeiten verursacht. Einträge, die nicht mehr verwendet werden sollen, können einfach inaktiv gesetzt werden. Wird ein Eintrag nicht mehr benötigt, kann er gelöscht werden, sofern er noch nicht in RMA-Vorgängen verwendet wird.

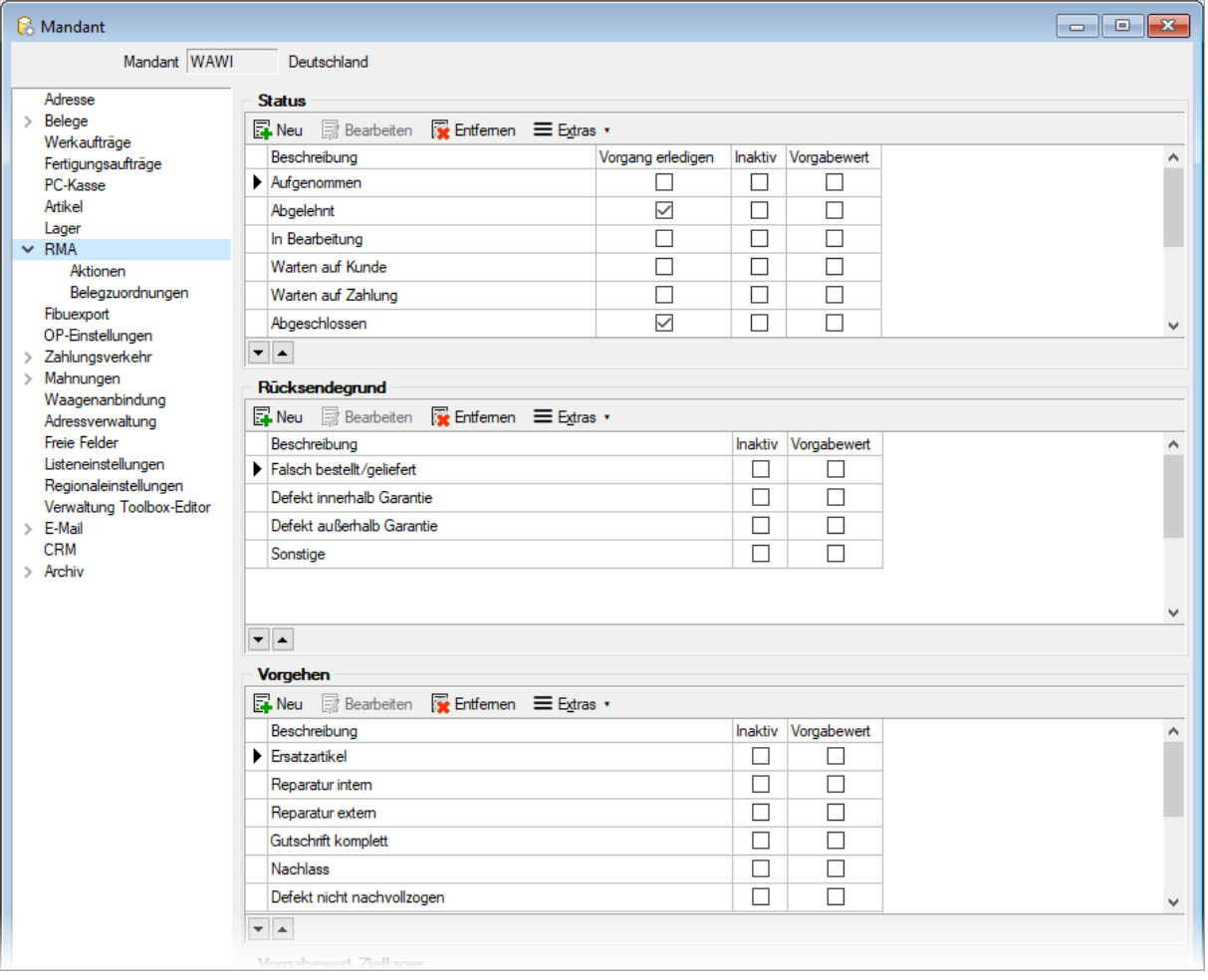

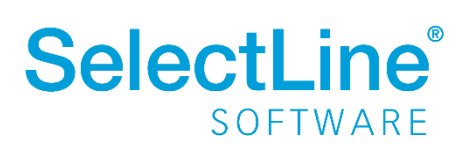

#### **Vorgabewert Ziellager**

Hier kann ein Lager vorgegeben werden, welches standardmäßig für RMA-Vorgänge verwendet werden soll.

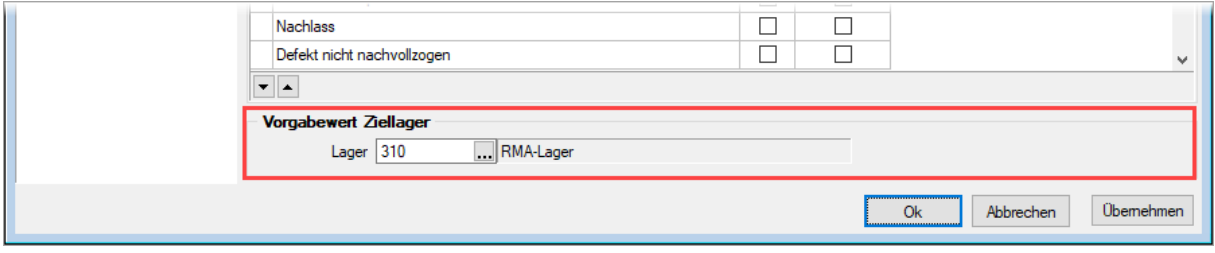

#### **Kontaktaktionen**

Über die Kontaktaktionen können definierte Einträge in der Historie einer RMA-Position erzeugt werden. Über zugeordnete Druckvorlagen können zu einer Aktion Dokumente erstellt werden. Das kann z.B. ein RMA-Begleitschein sein, der die Ware während einer Reparatur kennzeichnet.

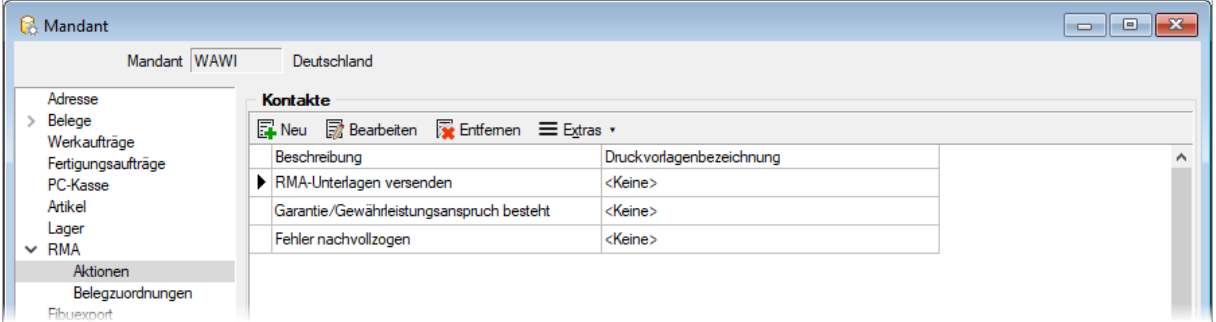

#### **Belegzuordnungen**

Die Belegaktionen unter *Eingang*, *Ausgang* und *Extern* können in der Bezeichnung und der Reihenfolge angepasst werden. Der zugeordnete Belegtyp kann ebenfalls individuell bestimmt werden. Dafür stehen alle Belege zur Auswahl, die bestimmten Kriterien entsprechen (betreffend Lager- und Umsatzkennzeichen). Die Kommentarzeilen, die beim Erstellen eines Beleges aus der RMA-Verwaltung heraus erstellt werden, können ebenfalls individualisiert werden. Belegaktionen, die nicht verwendet werden sollen, können inaktiv gesetzt werden.

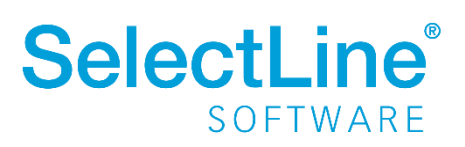

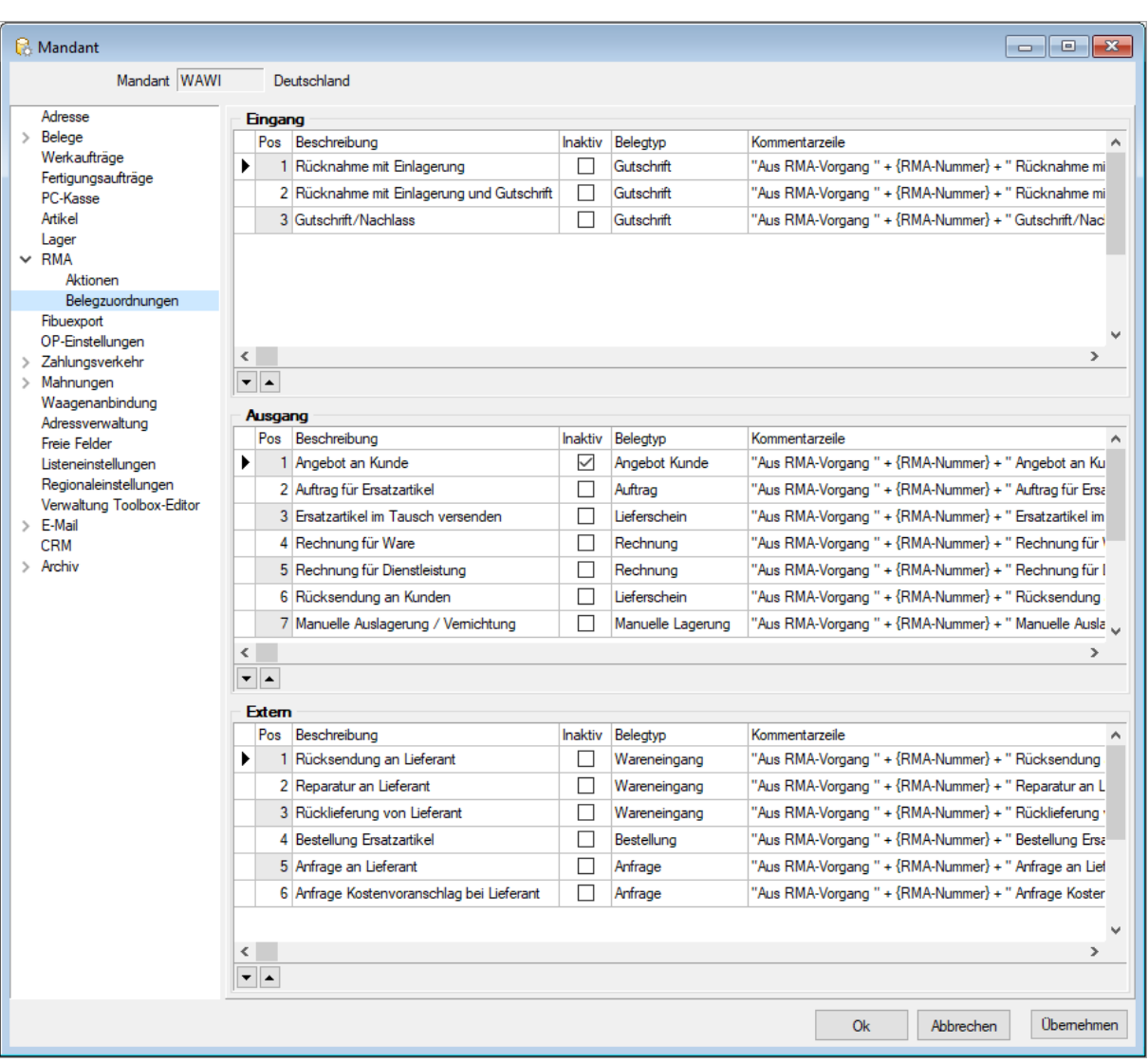

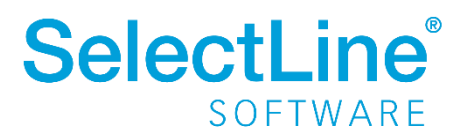